# **Inteligentne przetworniki z interfejsem ethernet T0510 / T2514 / T3510 T3511 / T4511 / T7510 T7511**

**Instrukcja obs³ugi***.*

Prosimy przeczytać uważnie przed rozpoczęciem użytkowania.

# Spis treści

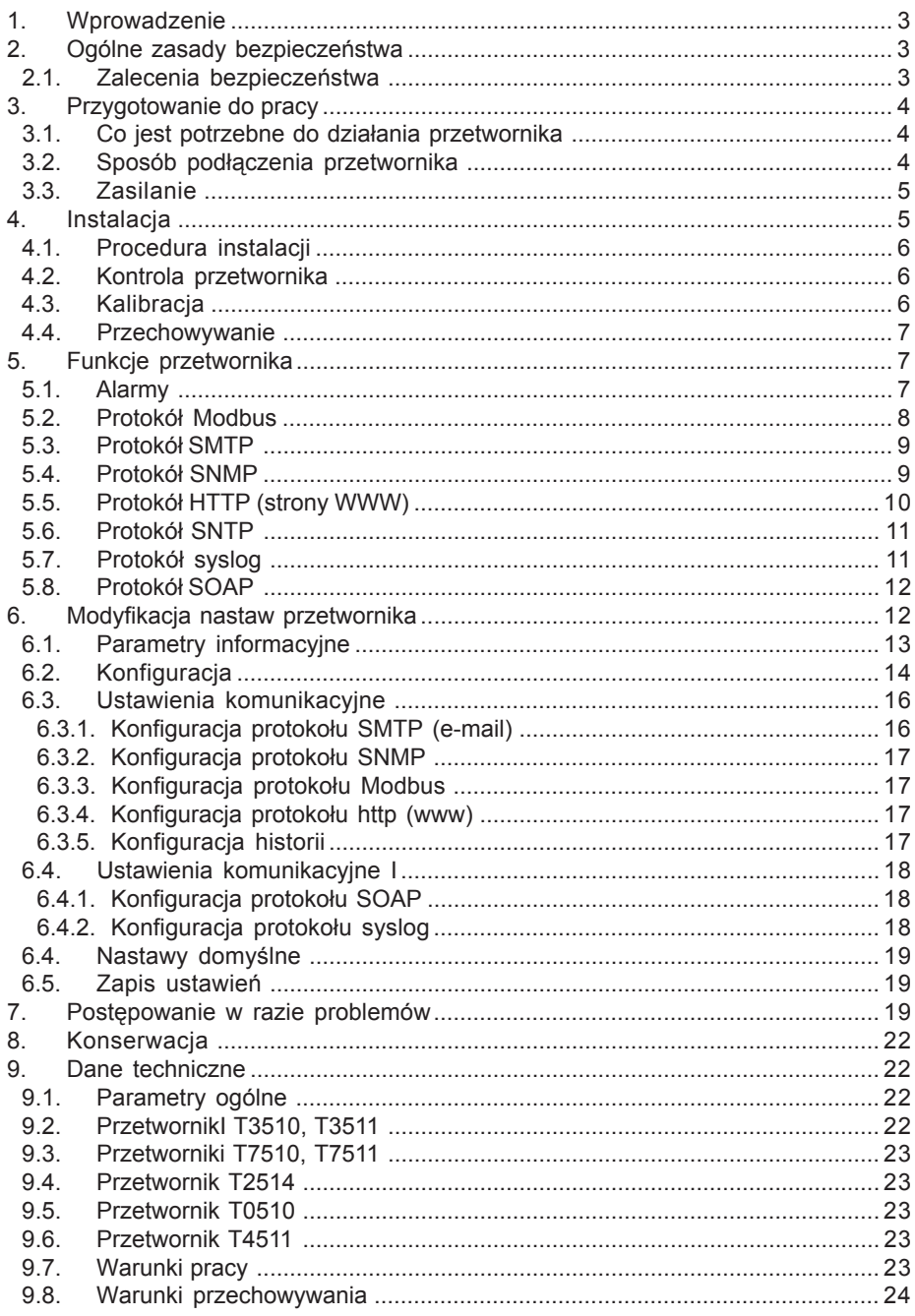

# **1. WPROWADZENIE**

Przetworniki z rodziny Tx51x sa przeznaczone do pomiaru temperatury, wilgotności względnej i ciśnienia atmosferycznego oraz wyliczania nastepujących parametrów: temperatura punktu rosy, wilgotność bezwzgledna, skład mieszaniny, entalpia. Jednostkami temperatury moga być °C lub °F. Jednostkami ciśnienia mogą być hPa, psi, inHg, mbar, oz/in<sup>2</sup>, mmHg, inH<sub>2</sub>O, kPa.

Poniższe zestawienie przedstawia wielkości mierzone dostepne w poszczególnych modelach:

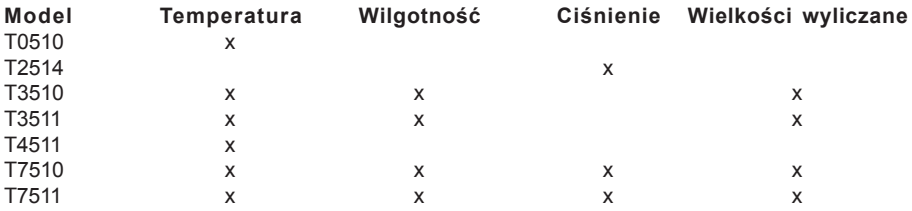

Mierzone wielkości mogą być wyświetlane na wbudowanym wyświetlaczu LCD lub odczytywane zdalnie za pośrednictwem interfejsu sieciowego ethernet. Przetwornik obsługuje nastepujące protokoły sieciowe:

- http (strony www z możliwością tworzenia własnych)
- modbus
- **SNMP**
- SMTP
- **SNTP**
- telnet

Przyrząd może wysyłać komunikaty ostrzegawcze do kilku zdefiniowanych punktów adv mierzona wartość wykracza poza ustalone limity. Komunikaty te moga być wysyłane na trzy sposoby:

- jako wiadomości e-mail wysyłane pod max. 3 zdefiniowane adresy
- jako trapy SNMP wysyłane pod max. 3 zdefiniowane adresy
- jako informacje o stanie alarmu prezentowane na stronie www

Limity alarmowe moga być ustalane za pomoca programu narzędziowego TSensor lub protoko-³ów Modbus, telnet czy SNMP.

# **2. OGÓLNE ZASADY BEZPIECZEÑSTWA**

Należy przestrzegać poniższych wskazówek aby uniknać niebezpieczeństwa zranienia lub uszkodzenia przetwornika. Należy przestrzegać wskazówek zawartych w niniejszej instrukcji w celu uniknięcia porażenia elektrycznego.

## **2.1. ZALECENIA BEZPIECZEÑSTWA**

Używać bezpiecznego zasilacza.

Do zasilania przetwornika należy używać wyłącznie zasilacza o napięciu zasilającym zalecanym przez producenta i spełniającym wymagane standardy. Należy sprawdzić czy zasilacz nie ma uszkodzonych kabli i obudowy.

Prawidłowo podłaczać i odłaczać.

Nie podłączać ani nie odłączać kabla LAN lub kabli sygnałowych gdy przetwornik jest pod napięciem.

Nie użytkować przetwornika z otwartą obudową.

Nie używać przetwornika, gdy nie pracuje prawidłowo.

Jeśli wydaje się, że przetwornik nie pracuje tak, jak powinien, musi zostać sprawdzony przez wykwalifikowany personel.

Nie używać przetwornika w środowisku wybuchowym.

# **3. PRZYGOTOWANIE DO PRACY**

Aby mieć możliwość wykorzystania wszystkich możliwości przetwornika konieczne jest dokonanie pewnych ustawień przy pomocy komputera. W razie używania przetwornika T4511 trzeba też podłaczyć do niego czujnik temperatury.

## **3.1. CO JEST POTRZEBNE DO DZIA£ANIA PRZETWORNIKA**

- Zasilacz 9…30V, 200mA
- Podłaczenie sieciowe LAN
- Wolny adres IP w sieci
- Czujnik temperatury Pt1000/3850ppm w przypadku przetwornika T4511

Aby uzyskać wolny adres sieciowy należy się skontaktować z administratorem.

**Uwaga: bezpiecznie otrzymywanie komunikatów sieciowych (e-mail, trap) zale¿y** od aktualnej dostepności wymaganych usług sięciowych. Zaleca się zabezpieczyć przyrząd przed nieautoryzowanym dostępem do przyrządu i do kabli połączeniowych.

## **3.2. SPOSÓB POD£¥CZENIA PRZETWORNIKA**

T0510, T2514, T3510, T3511, T7510, T7511 - patrz rysunek

- podłaczyć kabel LAN
- podłączyć zasilanie
- skonfigurować przetwornik za pomoca komputera

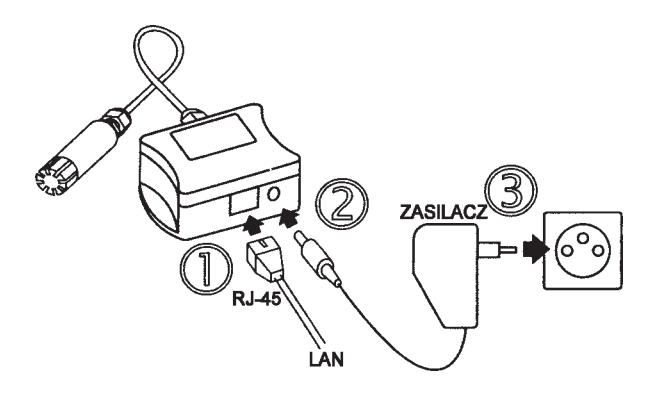

T4511 - patrz rysunek

odkrecić 4 wkrety mocujace i zdjać pokrywe obudowy

- przełożyć kabel czujnika temperatury przez dławik do wnętrza obudowy
- podłączyć kabel LAN
- podłaczyć zasilanie
- skonfigurować przetwornik za pomoca komputera

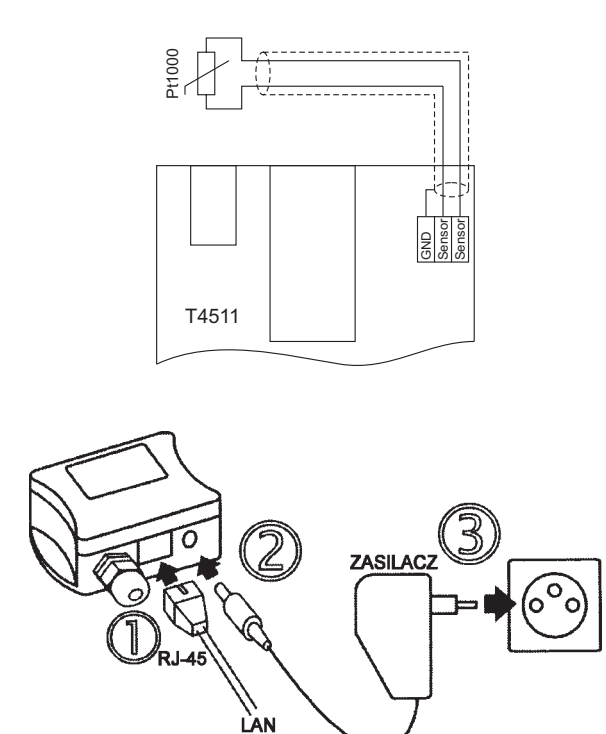

## **3.3. ZASILANIE**

Do zasilania potrzebne jest źródło prądu stałego o napięciu 9...30V i wydajności co najmniej 200mA, z wtyczką koncentryczną 5x2.1mm. Biegun dodatni znajduje się na pierścieniu wewnêtrznym wtyczki.

# **4. INSTALACJA**

Konieczne jest przyporządkowanie odpowiedniego adresu IP dla przetwornika w celu zapobieżenia konfliktom z już istniejącymi adresami w sieci i dostosowania się do . Przy podłączaniu kilku urządzeń należy je dodawać po kolei jeden po drugim. Jeśli odpowiedni adres nie jest znany, należy się skontaktować z administratorem sieci i zapytać o następujące dane:

adres  $IP$ <sup>.</sup>

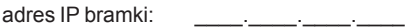

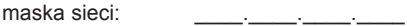

Do pracy w sieci lokalnej wystarczy podanie tylko adresu IP i maski sieci. Jeśli przyporzadkowany zostanie adres już używany w sieci przetwornik nie będzie działał prawidłowo i pojawią się kolizie w sieci. Jest możliwe automatyczne przyporzadkowanie adresu za pomoca serwera DHCP.

Adres każdego przetwornika został fabrycznie ustalony na wartość 192.168.1.213

## **4.1. PROCEDURA INSTALACJI**

- uruchomić program TSensor.exe
- w sekcji Device type zaznaczyć opcje Digital Ethernet interface
- w polu IP address wpisać adres IP przetwornika (domyślny wynosi 192.168.1.213)
- skonfigurować przetwornik zgodnie z wymaganiami (ustawienia alarmów, wysyłanie emaili, komunikatów "trap", ...).
- zapisać konfiguracje

Więcej szczegółów w rozdziale 6. Modyfikacja nastaw przetwornika.

## **4.2. KONTROLA PRZETWORNIKA**

#### **Kontrola wizualna**

Po podłączeniu zasilania na wyświetlaczu widnieją aktualnie mierzone wartości (o ile wyświetlacz nie jest wyłaczony). Jeśli wartość mierzona przekracza zakres pomiarowy przetwornika, albo sonda pomiarowa jest źle podłaczona, zamiast wartości pojawia się wskazanie Err1 lub Err2. W tym przypadku należy sprawdzić podłaczenie sondy lub czy wartość mierzona mieści siê w dopuszczalnych granicach pomiaru.

#### **Kontrola komunikacji siecia LAN**

Należy uruchomić przegladarke www i wpisać adres przetwornika. Przyk³ad: http://192.168.1.213

Przetwornik wyświetli swoją nazwę, numer fabryczny, mierzone wartości, stany alarmów i ich ustawienia (rysunek poniżej).

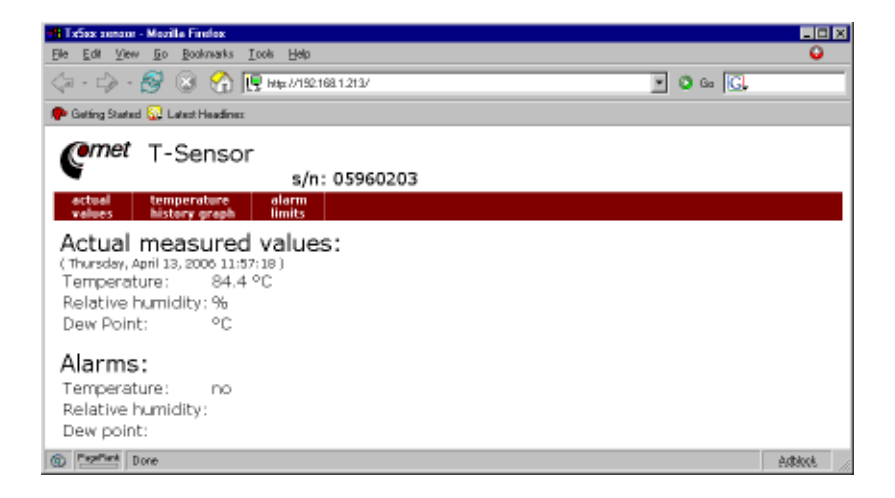

## **4.3. KALIBRACJA**

Zalecanym okresem kalibracii przetworników sa:

- rok dla T0510, T2514, T3510, T3511, T7510, T7511
- dwa lata dla T4511

## **4.4. PRZECHOWYWANIE**

Przetwornik należy przechowywać w temperaturze -30...80°C i wilgotności 0...99% bez kondensacii.

# **5. FUNKCJE PRZETWORNIKA**

Informacie z przetwornika można odczytać za pomoca wyświetlacza LCD albo szeregu protokołów sieciowych. Przetworniki potrafia wysyłać komunikaty SOAP do wybranego serwera web. Aby móc się komunikować za pomoca protokołu Modbus, SNMP lub SOAP trzeba posiadać zainstalowane na komputerze odpowiednie oprogramowanie. Nie jest ono dołaczane do przetwornika.

## **5.1. ALARMY**

Jest możliwe ustawienie limitu górnego, dolnego histerezy i opóźnienia dla każdej mierzonej wielkości

#### **Opis funkcji alarmu**

Rysunek poniżej pokazuje krzywa temperatury z określona górna granica (temp\_limit\_high) oraz histereza. W punkcie 1 temperatura przekracza granice. Od tego momentu jest odliczany czas (time\_delay) po którym nastapi zadziałanie alarmu. Ponieważ w punkcie 2 wartość temperatury spadła poniżej wartości granicznej (temp limit limit) zanim upłynął czas opóźnienia, alarm nie został zasygnalizowany.

W punkcie 3 nastapiło ponowne przekroczenie temperatury granicznej, a ponieważ temperatura nie spadła poniżej granicy (temp\_limit\_limit) przed upływem zwłoki, w punkcie 4 nastąpiło wzbudzenie alarmu. W tym momencie zostaja wysłane e-maile i trapy alarmowe (jeśli sa uaktywnione) i ustawiana flaga alarmowa (flaga jest ustawiana gdy alarm jest aktywny i kasowana gdy alrm jest nieaktywny). Stan flagi można odnaleźć na stronie www, odczytać za pomoca protokołu Modbus lub konsoli informacyjnej. Alarm jest aktywny do punktu 5, gdzie wartość temperatury spada poniżej granicy określonej histereza (temp limit high-hysteresis).

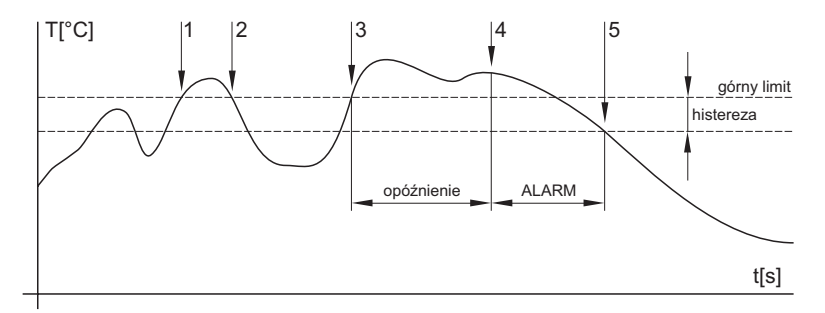

Dla innych mierzonych wielkości zasada jest analogiczna.

Raport o alarmie jest wysyłany tuż po pojawieniu się alarmu. Przyrząd zapamiętuje wysłane raporty alarmowe podczas gdy zasilanie jest podłączone. W razie wyłączenia zasilania lub zresetowania przetwornika (np. po przekonfigurowaniu) następuje wysyłanie nowych raportów alarmowych jeśli występują.

Jest możliwe ustawianie wartości progów alarmowych za pomocą protokołów telnet, modbus lub tabeli MIB protokołu SNMP. Szczegółowy opis ustawień za pomoca tych protokołów znajduje sie w rozdziałach poświeconych określonym usługom.

## **5.2. PROTOKÓ£ MODBUS**

Przetwornik obsługuje protokół Modbus w celu komunikacji z systemami sterowania. Protokół działa w trybie RTU i używa portu 502. Adres przyrządu w protokole Modbus jest zawsze ustalony na 1.

Port 502 pozwala na pełny dostep ti. zarówno do operacji odczytu jak i zapisu. Dostep do portu można zablokować w konfiguracji.

Obsługiwane operacje:

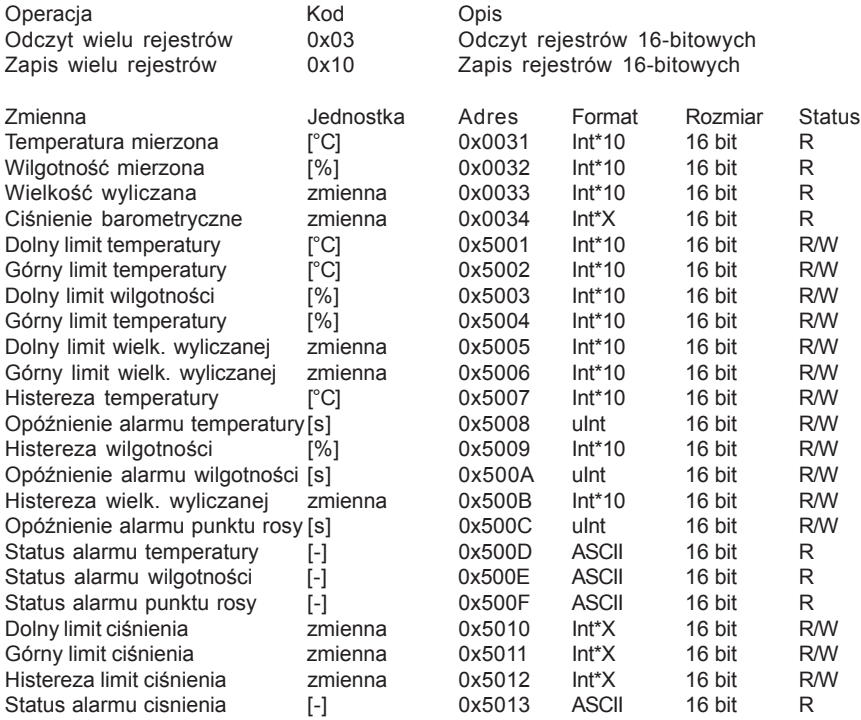

Legenda:

- R rejestr tylko do odczytu
- R/W rejestr do odczytu i zapisu
- Int\*10 rejestr w firmacie liczb całkowitych \*10
- Int\*10 rejestr w formacie liczb całkowitych \*10, \*100 lub \*1000 zależnie od jednostki: hPa, mbar, mmHq, inH2O, oz/in2 sa wyrażone jako Int\*10 inHg, kPa są wyrażone jako Int\*100 psi są wyrażóne jako Int\*1000
- uInt rejestr w firmacie liczb dwubajtowych (0...65535)
- ASCII znak alfanumeryczny

Stany alarmowe temperatury, wilgotności i punktu rosy posiadają nastepujące wartości: no - brak alarmu

## **5.3. PROTOKÓ£ SMTP**

W razie przekroczenia ustalonych progów alarmowych przyrząd może wysłać e-maile pod maksymalnie trzy adresy. Maksymalna długość adresu e-mail wynosi 55 znaków. Konieczne jest podanie adresu swojego serwera SMTP dla prawidłowego funkcjonowania tej opcji. Procedura ustawiania serwera SMTP jest opisana w rozdziale 7.

Jeśli nastepuje jednoczesne przekroczenie kilku mierzonych parametrów nastepuje wysłanie informacji e-mailowej dla każdego stanu alarmowego.

Fałszywy adres sensor@[adres IP przetwornika] jest wyświetlany w polu nadawcy. Nie jest możliwa wysyłka odpowiedzi na taki adres. W polu tematu wiadomości pojawia się sentencja Alarm [Opis przetwornika]\* albo Test message [Opis przetwornika<sup>1\*</sup> w razie wysłania wadomości testowej.

\* [opis przetwornika] - można go określić w trybie konfiguracji

Opis przetwornika jest ustalony jako ciag TPRh-Sensor, TRh-Sensor, P-Sensor albo T-Sensor zależnie od modelu przetwornika.

## **5.4. PROTOKÓ£ SNMP**

Za pomoca protokołu SNMP jest możliwe odczytanie aktualnie mierzonych wartości, odczytanie i ustawienie parametrów dotyczących alarmów. W przypadku wystąpienia alarmu, komunikat ostrzegawczy (trap) może zostać wysłany pod określone adresy. Za pomocą tabeli MIB protoko-³u SNMP jest te¿ mo¿liwe odczytanie historii ostatnich 100 pomiarów.

Odczyt i zapis danych odbywa się za pomocą portu 161 a wysyłanie komunikatów "trap" portem 162. Wysyłanie komunikatów "trap" można zablokować.

Wysyłane są następujące komunikaty "trap":

- 0/0 reset przetwornika
- 1/0 komunikat testowy
- 1/1 bład komunikacji z serwerem SNTP
- 1/2 bład komunikacji z serwerem SOAP
- 6/3 raport o wartości mierzonej wykraczającej poza określone limity lub jej powrocie wewnątrz dopuszczalnych granic

Dla prawidłowego funkcjonowania serwera SNMP jest konieczne wczytanie tabel MIB RFC-1213.mib oraz Tx5xx.mib do klienta MIB. Ścieżka do przyrządu bedzie wtedy następująca:

iso.org.dod.internet.private.enterprises.comet.products.tx5xx

Tabele MIB sa dostepne na instalacyjnej płycie CD w katalogu MIB.

Hasło do operacji odczytu jest ustalone fabrycznie na PUBLIC, a hasło do zapisu na PRIVATE. Użytkownik może je zmienić za pomocą programu TSensor.

Historia

Za pomoca tabel MIB jest możliwe wyświetlenie ostatnich 100 zmierzonych wartości, zgromadzonych w określonych interwałach czasowych. Interwał ten można zaprogramować (opis w rozdziale 7.). Jeśli pomiar nie został dokonany albo został wykryty błąd wartość wynosi 9999. Historia jest kasowana przy każdym restarcie przetwornika.

## **5.5. PROTOKÓ£ HTTP (STRONY WWW)**

Przetwornik potrafi wyświetlać mierzone wartości, ustawione limity i stany alarmów na swojej stronie www. Adres strony www jest identyczny z adresem IP przetwornika. Istnieją dwa tryby pracy:

- w wersji tekstowej
- w wersji zdefiniowanej przez użytkownika (graficznej)

W wersji graficznej jest możliwe pokazanie wykresu historii, w tym grafiki i załadowanie takiej strony do przetwornika. Można samemu wybrać sposób wyświetlania strony. Przykładowa strona jest pokazana na poniższym rysunku.

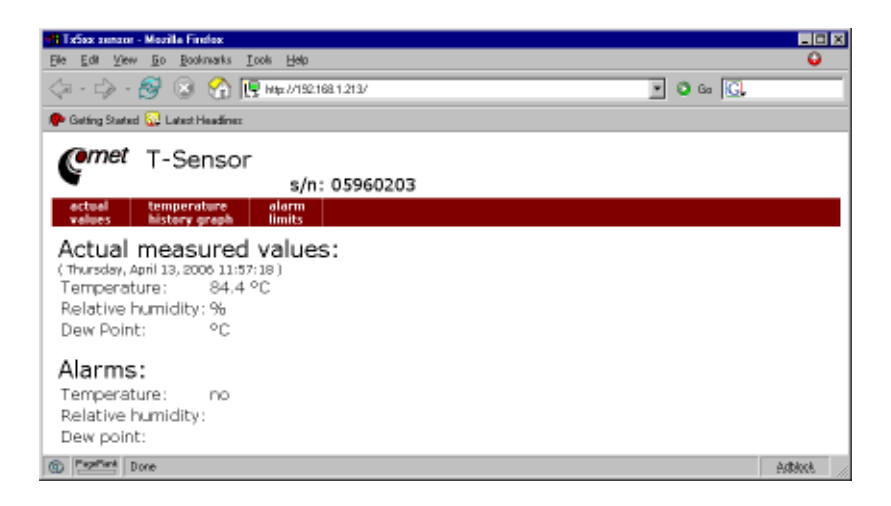

Jeśli w konfiguracji wybrana została wersja tekstowa strona będzia miała wygląd podobny do poniższego:

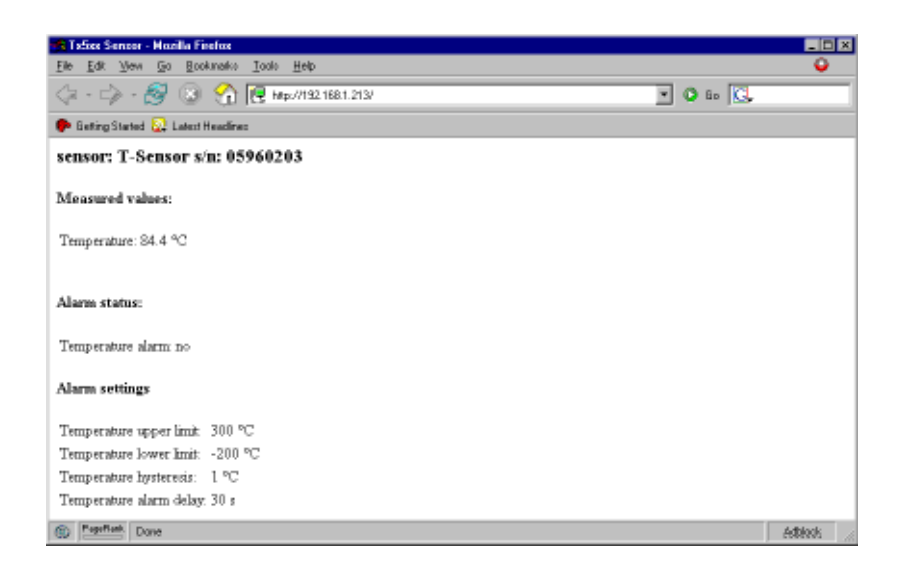

W pierwszym wierszu jest wyświetlany opis przetwornika. Opis taki jest również wyświetlany w temacie e-maili jeśli jest właczone ich wysyłanie. Poniżej sa wyświetlane wartości: temperatury, wilgotności, punktu rosy, stany alarmów i ich ustawienia. W przypadku przetwornika temperatury T4511 sa wyświetlane tylko parametry dotyczące temperatury.

Strona www ma ustawiany czas automatycznego odświeżania. Ustawienie fabryczne wynosi 60s. Wartość te można zmodyfikować za pomocą programu konfiguracyjnego w zakresie 10-65535s. Jeśli w przetworniku wyświetlanie stron www jest zablokowane pojawi się następujący komunikat:

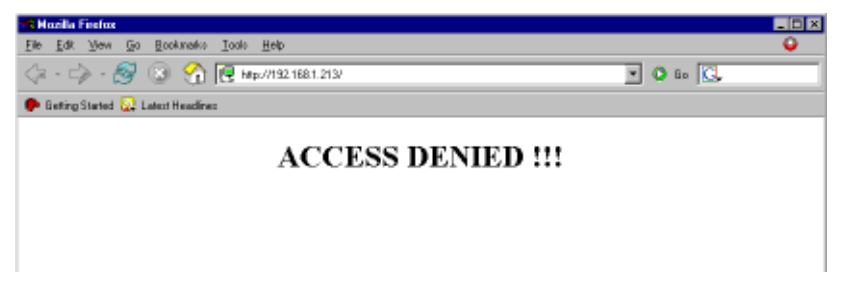

Jeśli dostepna jest strona w wersji graficznej, dostep do wykresu historii jest możliwy po wpisaniu nastepujacego adresu: http://adres\_IP\_przetwornika/tables.html

## **5.6. PROTOKÓ£ SNTP**

Przetwornik może synchronizować czas pobierając go z serwera SNTP. Sychronizacja jest dokonywana raz na dobe. Jeśli sychronizacja bedzie niemożliwa w ciągu trzech godzin, przetwornik wyśle komunikat trap oraz wiadomość pocztowa z informacja o błedzie.

## **5.7. PROTOKÓ£ SYSLOG**

Przetwornik umożliwia wysyłanie komunikatów do wybranego serwera syslog. Zgłaszane zdarzenia sa nastepujace:

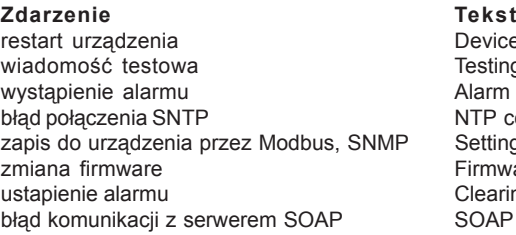

Device restart Testing message Alarm … NTP connection error Settings changed Firmware uploaded Clearing ... SOAP connection error

## **5.8. PROTOKÓ£ SOAP**

Urzadzenie potrafi wysyłać komunikaty SOAP do zdefiniowanego przez użytkownika serwera web, w ustawionych interwałach czasowych z zakresu 10...65535s. Jeśli serwer nie odpowie w ciągu całego interwału, przetwornik wysyła trap 1/2 i próbuje wysłać następny wynik pomiaru. Plik ze schematem XML jest do pobrania ze strony http://www.test-therm.pl

# **6. MODYFIKACJA NASTAW PRZETWORNIKA**

Modyfikacja nastaw przetwornika jest przeznaczona do zarządzania jego parametrami roboczymi. Modyfikacia ta jest możliwa za pomoca programu TSensor.exe lub telnetu. Obsługa za pomoca telnetu jest opisana w oddzielnym dokumencie. Dostęp do urządzenia może być chroniony hasłem. Program konfiguracyjny jest dostępny na płycie instalacyjnej CD-ROM lub do pobrania z działu download na stronie http://test-therm.pl

Nawiazanie komunikacji z przetwornikiem

- uruchomić program TSensor.exe
- w sekcii *Device type* zaznaczyć opcie *Digital Ethernet interface*
- w polu *Enter device IP* wpisać adres IP przetwornika i kliknać przycisk [OK]. Fabryczny adres przetwornika to 192.168.1.213.

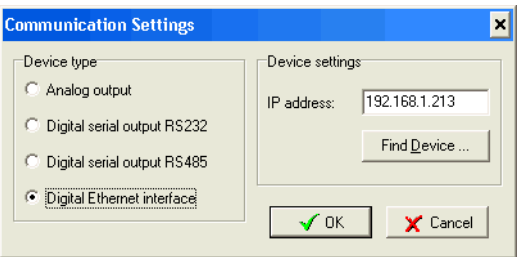

Jeśli adres nie jest znany należy kliknąć przycisk [*Find device*] w celu wyświetlenia okna poszukiwañ.

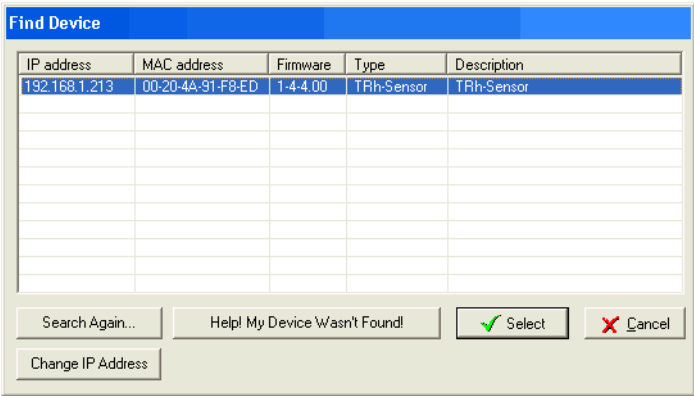

W oknie tym pojawią się wszystkie znalezione w sieci przetworniki - należy zaznaczyć właściwy i kliknąć przycisk [**Select**]. Nastąpi powrót do poprzedniego okna.

• po kliknięciu przycisku **[OK**] pojawi się okno główne programu.

## **6.1. PARAMETRY INFORMACYJNE**

Na zakładce *Information* pojawiają się dane identyfikacyjne urządzenia oraz aktualne wartości mierzonych parametrów dostêpne w danym modelu przetwornika.

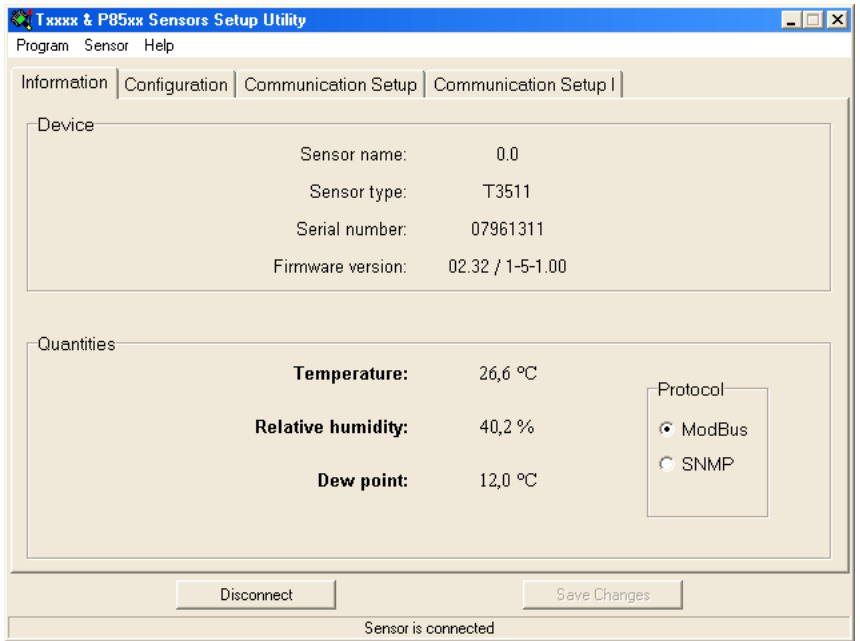

Zakładka informacyjna jest podzielona na dwie sekcje. W sekcji **Device** dostępne są informacje dotyczące urządzenia:

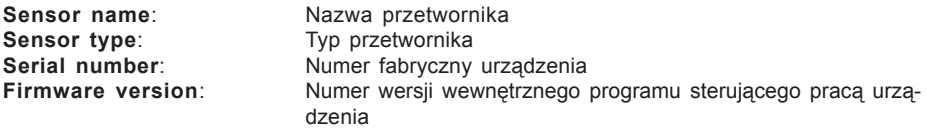

W sekcji **Quantities** dostępny jest bieżący podgląd mierzonych parametrów. Dodatkowo w podsekcji **Protocol** można określić protokół odczytu danych ModBus lub SNMP.

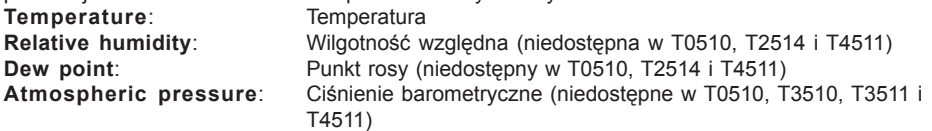

## **6.2. KONFIGURACJA**

Po kliknięciu zakładki *Configuration* można dokonać zmiany ustawień dotyczących pomiarów. Parametry konfiguracyjne są również pogrupowane w sekcje. W sekcji **Computed quantity** można określić jaki parametr ma być dodatkowo wyliczany przez urządzenie (nie dotyczy T4511): **Dew point:** Punkt rosy

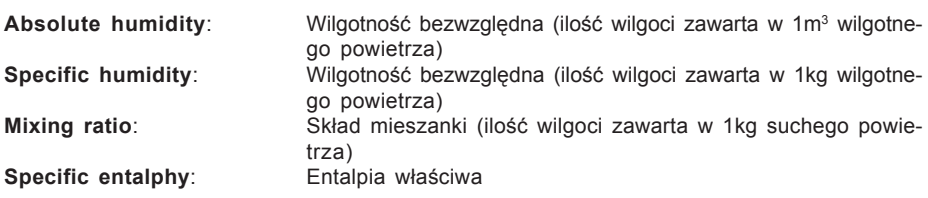

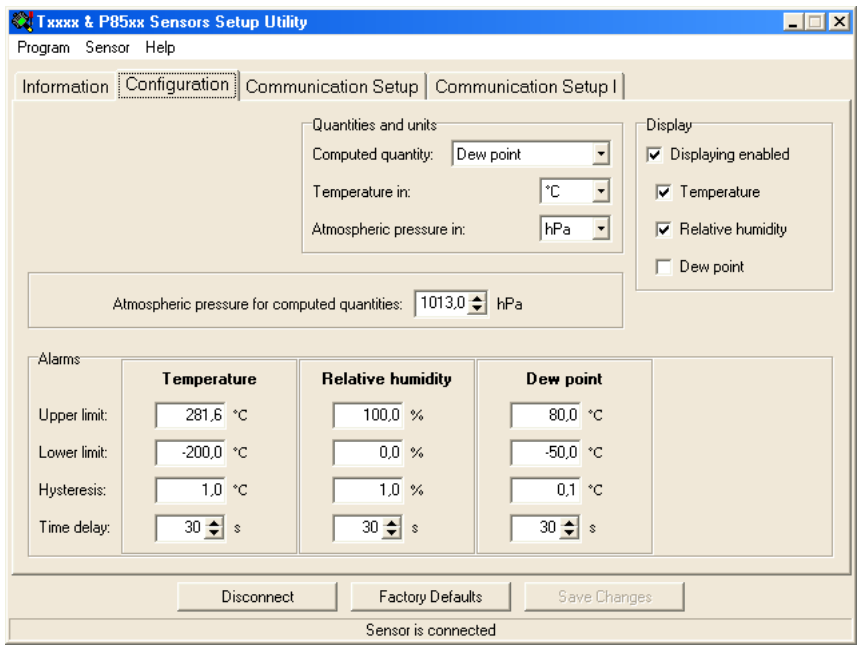

W sekcji *Display settings* można określić parametry dotyczące wyświetlacza(nie dotyczy T4511):

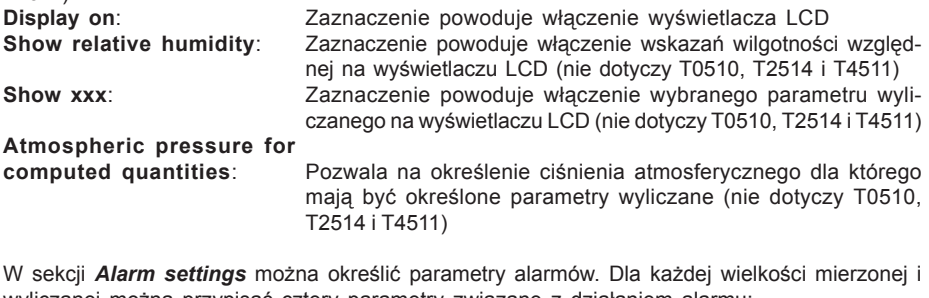

wyliczanej można przypisać cztery parametry związane z działaniem alarmu:

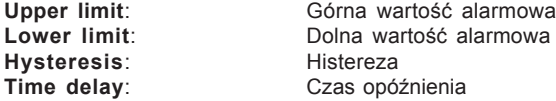

## **6.3. USTAWIENIA KOMUNIKACYJNE**

Po kliknięciu zakładki *Communication* można dokonać zmiany ustawień dotyczących komuniacii. Parametry konfiguracyjne sa również pogrupowane w sekcje.

Należy się skontaktować z administratorem sieci aby uzyskać informacje o adresach IP, masce, bramach. Wprowadzenie nieprawidłowych wartości może spowodować, że przetwornik nie bêdzie widoczny w sieci lub inne komplikacje!

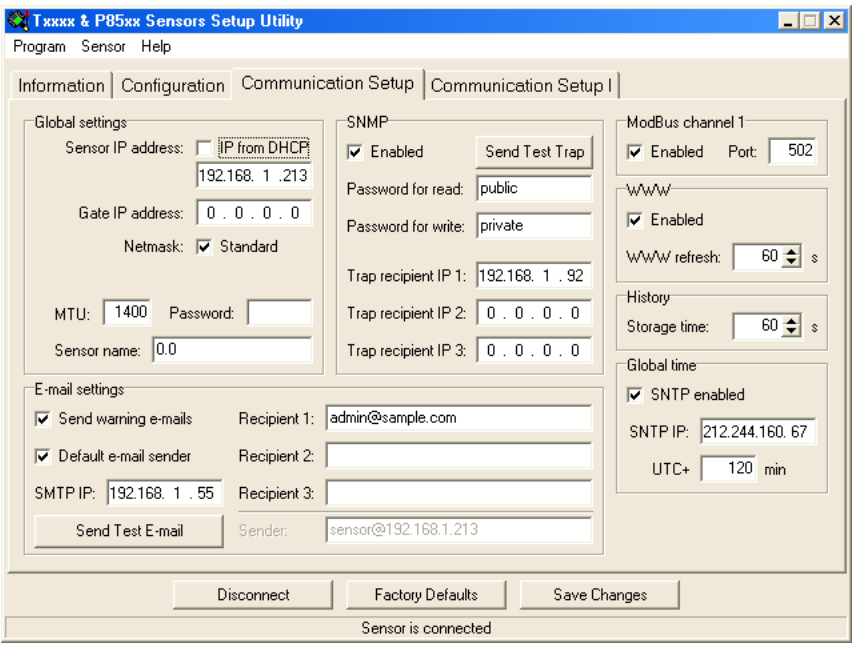

W sekcji *Global settings* można określić ogólne parametry związane z siecią ethernet: **IP**: Nadanie adresu IP przetwornika

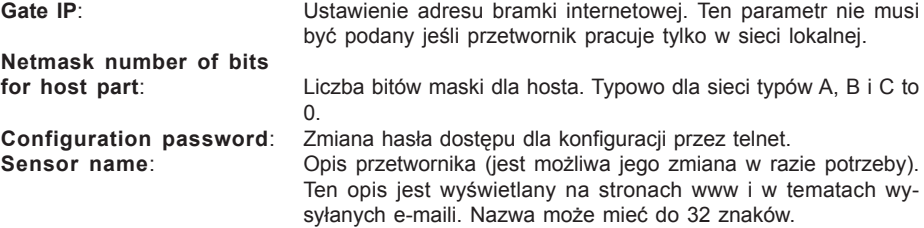

#### **6.3.1. KONFIGURACJA PROTOKO£U SMTP (E-MAIL)**

W sekcji *E-mail settings* można określić ogólne parametry związane z wysyłaniem komunikatów za pomocą poczty elektronicznej:

**Sending warning e-mail:** Zaznaczenie tej opcji powoduje włączenie wysyłania e-maili ostrzegawczych.

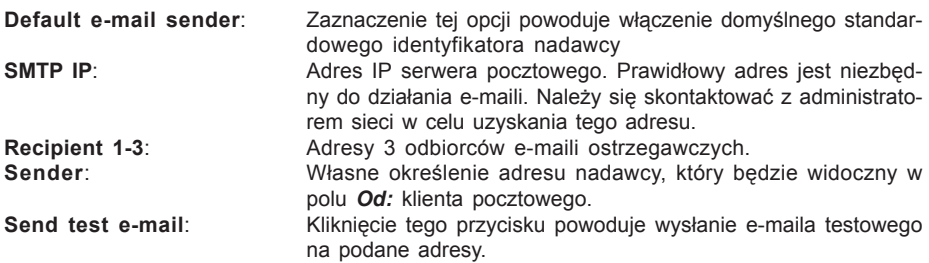

#### **6.3.2. KONFIGURACJA PROTOKO£U SNMP**

Sekcia **SNMP** obeimuje parametry zwiazane z obsługa protokołu SNMP:

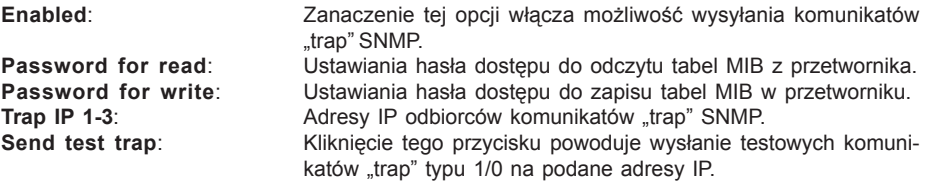

#### **6.3.3. KONFIGURACJA PROTOKO£U MODBUS**

Sekcja *ModBus channel 1* pozwala na włączenie lub wyłaczenie dostepu do mierzonych wartości za pomoca protokołu Modbus TCP z użyciem portu 502. Zmiana numeru portu jest możliwa za pomocą telnetu.

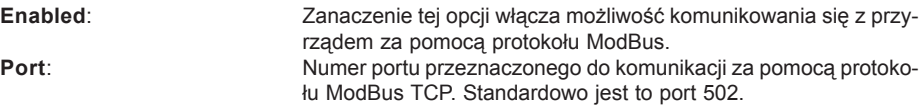

#### **6.3.4. KONFIGURACJA PROTOKO£U HTTP (WWW)**

Sekcja WWW pozwala na włączenie lub wyłączenie dostępu do mierzonych wartości za pomoca protokołu http (czyli zwykłej przegladarki internetowej). Zmiana numeru portu jest możliwa za pomocą telnetu.

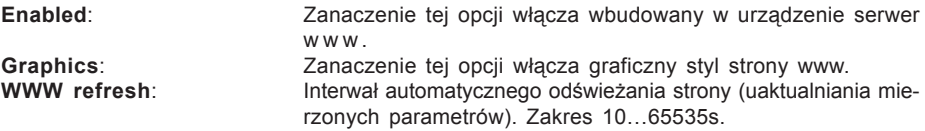

#### **6.3.5. KONFIGURACJA HISTORII**

Sekcja History pozwala na określenie częstotliwości zapisu danych do historii. Urządzenie posiada pamieć 100 ostatnich pomiarów. Możliwe jest programowanie interwału czasowego z jakim pomiary sa zapisywane w pamięci historii:

**Storage time: Określenie interwału czasowego z jakim wyniki pomiarów saza**pisywane do pamięci historii.

## **6.4. USTAWIENIA KOMUNIKACYJNE I**

Po kliknięciu zakładki *Configuration Setup I* można dokonać zmiany ustawień dotyczących komuniacji protokołem SOAP i syslog. Parametry konfiguracyjne są również pogrupowane w sekcie.

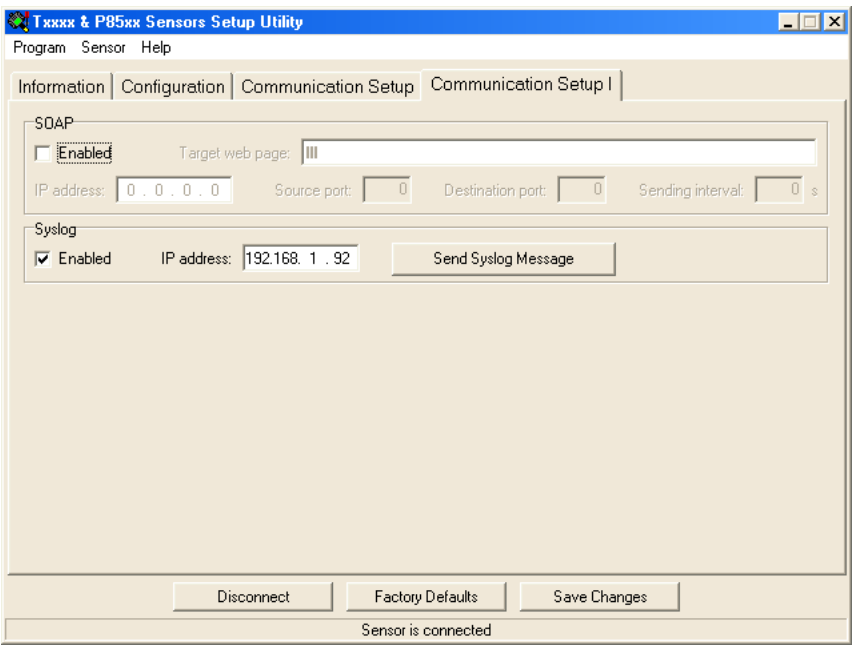

#### **6.4.1. KONFIGURACJA PROTOKO£U SOAP**

W sekcji *SOAP* można określić ogólne parametry związane z wysyłaniem komunikatów za pomoca protokołu SOAP:

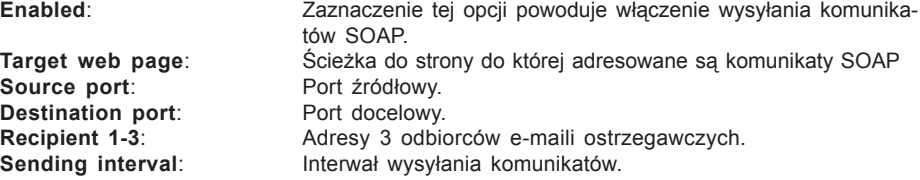

#### **6.4.2. KONFIGURACJA PROTOKO£U SYSLOG**

Sekcja **Syslog** obejmuje parametry związane z obsługą protokołu syslog:

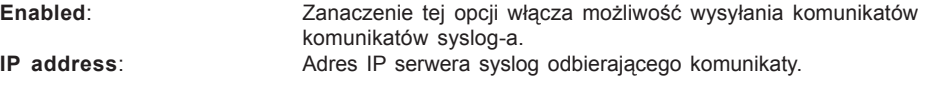

## **6.4. NASTAWY DOMYŒLNE**

Kliknięcie przycisku [Factory Defaults] powoduje jednoczesne ustawienie następujących parametrów:

- adres serwera SMTP 0.0.0.0
- usuniêcie wszystkich adresów e-mail
- wyłaczenie wysyłania e-maili
- usuniecie adresów odbiorców komunikatów trap"
- wyłaczenie wysyłania komunikatów "trap"
- ustawienie portu Modbus na 502 i jego uaktywnienie
- właczenie wyświetlania stron www
- właczenie graficznego stylu stron www
- czas odświeżania stron www 60s
- interwał dla rejestracji historii 60s
- alarmy: górny limit temperatury 300°C, dolny limit temperatury -200°C, histereza alarmu temperatury 1°C, czas opóźnienia alarmu temperatury 30s, górny limit wilgotności 100%, dolny limit wilgotności 0%, histereza alarmu wilgotności 1%, czas opóźnienia alarmu wilgotności 30s, górny limit wielkości wyliczanej 80, dolny limit wielkości wyliczanej, histereza alarmu punktu rosy 1°C, czas opóźnienia alarmu punktu rosy 30s
- nazwa przetwornika TPRh-Sensor, TRh-Sensor, P-Sensor, albo T-Sensor

## **6.5. ZAPIS USTAWIEÑ**

Klikniecie przycisku [Save settings] powoduje przesłanie ustawień do przetwornika i zrestartowanie urzadzenia. Zapis jest możliwy tylko gdy wewnętrzna zworka jest zwarta. Jest to mechaniczna ochrona przed przypadkowa zmiana ustawień. Brak zworki podczas próby zapisu ustawień objawia sienastepujacym komunikatem:

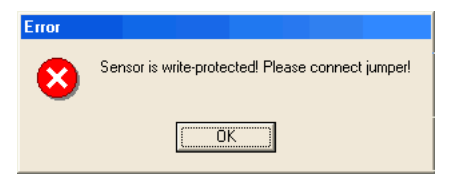

Należy wtedy odkrecić przednia pokrywe przetwornika, założyć zworke (znajduje się obok gniazda LAN) i kliknać ponownie przycisk [Save settings]. Po dokonaniu ustawień zdjać zworke. [Disconnect] powoduje przerwanie połączenia z przetwornikiem.

# **7. POSTÊPOWANIE W RAZIE PROBLEMÓW**

## **Nieznany adres przetwornika**

**Odszukanie adresu** - przetwornik ma fabrycznie ustawiony adres 192.168.1.213. Jeśli adres zostanie zmieniony i zapomniany należy uruchomić program konfiguracyjny **TSensor** i kliknać przycisk [*Find device...*]. W nowym oknie pojawi się lista podłaczonych przetworników.

## Nie jest możliwe połączenie się z przetwornikiem przez LAN

19 W oknie Find device widnieje tylko adres IP oraz adres MAC - pozostałe informacje sa wyświetlane jako N/A. Problem taki pojawia się gdy adres IP przetwornika jest przypisany do innej sieci LAN. Należy zaznaczyć na liście przetwornik z którym nie można nawiazać komunikacji i kliknąć przycisk [Change IP Address].

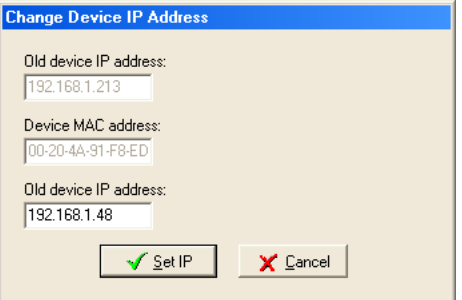

Należy wprowadzić nowy adres IP przetwornika w polu **New device IP address**. Należy sie upewnić, że nowy adres jest nieużywany i kliknać przycisk [**Set IP**].

Adres IP przetwornika nie jest wyświetlany w oknie Find device - w programie TSensor należy kliknać przycisk [*Help! My Device Wasnt Found*]. Pojawi się okno informujące o konieczności podania adresu MAC przetwornika oraz nowego adresu IP pasującego do danej sieci. Po kliknieciu [OK] w oknie *Change Device IP address* w polu *Device MAC address* wpisać adres MAC przetwornika w formacie xx-xx-xx-xx-xx-xx (np. 00-20-4A-84-F0-80), a nastêpnie kliknać przycisk [Set IP].

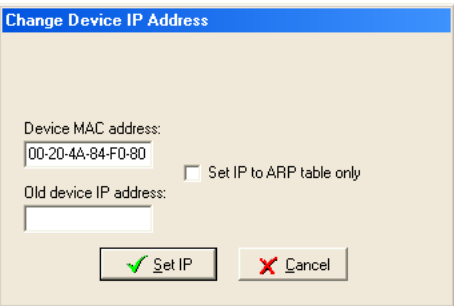

Adres MAC - jest to unikalny adres każdego przetwornika który musi być znany np. w przypadku gdy do sieci jest podłaczonych kilka urzadzeń. Procedura ustalania adresu MAC:

- odłaczyć zasilanie przetwornika
- odkrecić 4 wkrety mocujace pokrywe
- zdjać pokrywe
- na gniazdku sieciowym poniżej kodu kreskowego znajduje się ciąg znaków w formacie 00-20-4A-xx-xx-xx, który jest właśnie adresem MAC i którego znajomość może okazać się niezbędna w przypadku nieznajomości adresu IP

Nie jest możliwe odnalezienie przetwornika w sieci po recznym wprowadzeniu adresu MAC - w programie TSensor należy kliknąć przycisk [*Help! My Device Wasnt Found*]. Pojawi się okno informujące o konieczności podania adresu MAC przetwornika oraz nowego adresu IP pasujacego do danej sieci. Po kliknieciu [OK] w oknie *Change Device IP address* w polu **Device MAC address** wpisać adres MAC przetwornika w formacie xx-xx-xx-xx-xx-xx (np. 00-20-4A-84-F0-80) i zaznaczyć opcje **Set IP to ARP only**, a nastepnie kliknać przycisk [*Set IP*].

Uruchomić program kliencki telnet i połaczyć się z adresem przypisanym przetwornikowi (w systemie Windows™ wpisać w wierszu poleceń:

telnet [adres IP przetwornika] 9999 i nacisnać Enter).

Przykład: telnet 192.168.1.251 9999 i nacisnąć Enter. Po komunikacie powitalnym:

\*\*\*\*\*\*\*\* TRh-Sensor Setup 1-3-3.02 \*\*\*\*\*\*\*\* MAC address 00204A872FB5 Software version V?Äěő (050907) CPK 580 XPTEX Press Enter for Setup Mode

należy nacisnąć Enter. Wybrać 0 - Global settings (ustawienia globalne), ustawić adres IP przetwornika (IP address), skasować (N) adres IP bramki (Set Gateway IP address) a liczbe bitów maski sieci (Netmask: Number of Bits for Host Part) ustawić na 0. Naciskać Enter aż do powrotu do menu głównego. Nacisnać 9 - Save and Exit (zapis i wyjście). Połaczenie zostanie zamkniete. Teraz można połączyć się z przetwornikiem za pomoca programu TSensor.

#### Wyświetlacz jest wyłączony:

- sprawdzić czy jest włączone zasilanie
- · odłaczyć i właczyć zasilanie obserwować wyświetlacz w momencie właczania zasilania. Jeśli wszystkie segmenty wyświetlacza wyświetlają się przez sekunde i znikają oznacza to, że wyświetlacz jest wyłaczony programowo.

#### Na wyświetlaczu pojawia się wskazanie błędu (Err):

Urzadzenie w sposób ciagły dokonuje testów sprzetowych. Jeśli wykryje jakiś bład natychmiast sygnalizuje go na wyświetlaczu prezentując jego kod:

- Err0 bład sumy kontrolnej pamieci. Ten błąd pojawia się po nieprawidłowym zapisie danych do pamięci, lub zapisie do niewyspecyfikowanego obszaru pamięci. Jest to błąd krytyczny, należy się skontaktować z dystrybutorem. W tym stanie urządzenie nie może pracować.
- Err1 przekroczenie górnej granicy zakresu temperatury. Wartość wskazywana wynosi 999.9. Bład ten występuje gdy wartość mierzona przekroczy 600°C. Należy sprawdzić podłączenie czujnika temperatury.
- Err2 przekroczenie dolnej granicy zakresu Wartość mierzona lub wyliczana jest poniżej dolnej granicy, albo występuje błąd pomiaru ciśnienia. Wartość wskazywana wynosi -999.9. Sytuacja ma miejsce gdy:
	- Mierzona temperatura jest ni¿sza od -210°C
	- Wilgotność jest niższa od 0%
	- Mierzone ciśnienie z korekta położenia jest poza zakresem 300...1350hPa, lub czujnik jest uszkodzony. Sprawdzić korekte programem TSensor.
	- Niemożliwe jest wyznaczenie wielkości wyliczanej.
- Err3 bład przetwornika analogowo-cyfrowego Należy skontaktować się z dystrybutorem.
- Err4 błąd sondy ciśnienia Należy skontaktować się z dystrybutorem.

#### Zapomniane hasło do zmiany konfiguracji:

- odłączyć zasilanie przetwornika
- odkręcić 4 wkręty mocujące pokrywę
- · nacisnąć przycisk wewnątrz przetwornika i jednocześnie włączyć zasilanie
- trzymać wciśnięty przycisk jeszcze przez 10s hasło zostanie skasowane
- zamknać pokrywe przetwornika

# **8. KONSERWACJA**

Należy przestrzegać zalecanych terminów kalibracji. Nie narażać przetwornika na mechaniczne obciążenia.

# **9. DANE TECHNICZNE**

## **9.1. PARAMETRY OGÓLNE**

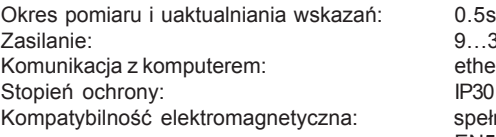

 $9...30VDC$ ethernet (RJ-45) spełnia wymagania EN61326-1 oraz EN50081-1 i EN50082-1 w zakresie: Emisja: EN55022 klasa B Odporność: EN61000-4-1 poziom 4/8kV, klasa A EN61000-4-3 poziom 3V/m, klasa A EN61000-4-4 poziom 1/0.5kV, klasa A EN61000-4-6 poziom 3V/m, klasa A

## **9.2. PRZETWORNIKI T3510, T3511**

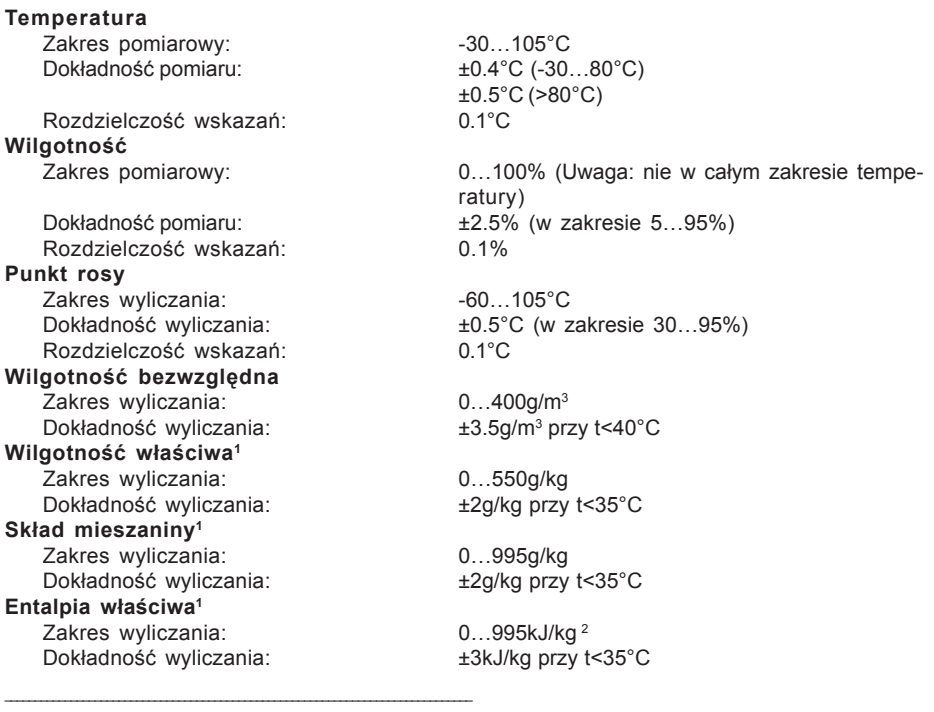

 $1)$  Wartość zależna od ciśnienia atmosferycznego. Do jej wyznaczenia jest uzywana wartość stała zapisana w pamieci urzadzenia. Wartościa odniesienia jest 1013hPa, która można zmienić za pomocą programu TSensor.

<sup>&</sup>lt;sup>2)</sup> To maksimum jest osiągane w warunkach około 70°C/100%RH lub 80°C/70%RH.

Stała czasowa czujnika (prędkość 1m/s): < 6min (temperatura T90)

Zalecany okres kalibracii: 1 rok Stopień ochrony: IP42 Zdolność filtracji osłony czujników: 0.025mm

**9.3. PRZETWORNIKI T7510, T7511**

Temperatura, wilgotność i wielkości wyliczane: jak dla T3511

#### **Ciśnienie barometryczne**

Zakres: 600…1100hPa Dokładność (t=23°C):  $\qquad \qquad \pm 1.3hPa$ Dokładność (t=0...40°C):  $\qquad \qquad \pm 1.5hPa$ Dokładność w innych warunkach:  $\pm 2hPa$ 

Jednostki: hPa, mbar, psi, mmHg, inH<sub>2</sub>O, oz/in<sup>2</sup>, kPa

< 30s (wilgotność T90)

Stała czasowa (T90): <44s (programowana przez użytkownika)

### **9.4. PRZETWORNIK T2514**

Ciśnienie barometryczne inwerterie iak dla T7511

## **9.5. PRZETWORNIK T0510**

Zakres pomiarowy:  $-200...600^{\circ}$ C

Dokładność pomiaru:  $\pm 0.2^{\circ}$ C (-100...100°C) ±0.5% odczytu (w pozostałym zakresie)

Rozdzielczość wskazań: 0.1°C

## **9.6. PRZETWORNIK T4511**

Sygnał wejściowy: sonda Pt1000/3850ppm Zakres pomiarowy:  $-200...600^{\circ}$ C Dokładność pomiaru:  $\pm 0.2^{\circ}$ C (-100...100°C)

Rozdzielczość wskazań: 0.1°C

## **9.7. WARUNKI PRACY**

Temperatura otoczenia: T3511, T7511: -30...105°C (sonda)

Wilgotność otoczenia: T3511, T7511: 0…100% (sonda)

±0.5% odczytu (w pozostałym zakresie)

wszystkie modele:  $-30...80^{\circ}C$  (przyrząd) -30…80°C (kabel sondy) T4511: T4511:

Uwaga: wyświetlacz musi być wyłączony przy pracy powy¿ej 70°C

wszystkie modele: 0...99% bez kondensacji (przyrząd)

Poniższy wykres przedstawia dopuszczalny zakres pracy czujnika wilgotności (obszar zamalowany). Przekroczenie dopuszczalnych granic stosowania może spowodować nieodwracalne uszkodzenie czujnika.

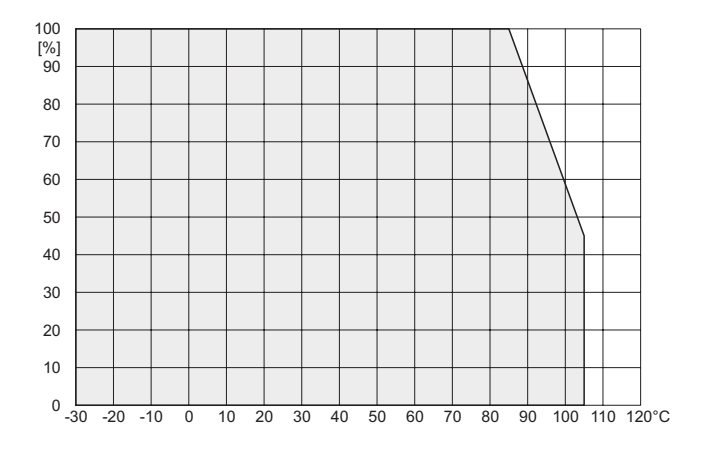

## **9.8. WARUNKI PRZECHOWYWANIA**

Warunki przechowywania (bez czujnika): -40...80°C, 0...99% bez kondensacji

Kompatybilność elektromagnetyczna: spełnia wymagania EN61326-1

Charakterystyka zewnętrzna (EN-33-2000-3): środowisko normalne ze specyfikacją AE1, AN1, AR1, BE1

Niedopuszczalne dzia³anie: Niedoposzczalna jest praca w warunkach innych niż określone. Przyrząd nie jest przeznaczony do pracy w środowisku chemicznie agresywnym. Czujniki wilgotności i temperatury nie moga wchodzić w kontakt z woda i innymi cieczami. Nie zdejmować filtra chroniacego czujniki aby uniknąć ich mechanicznego uszkodzenia.

Wymiary: 89 x 73 x 37mm, sonda ∅18 x 90mm Masa: 240g Materiał obudowy: ABS Utylizacja (po zakończeniu eksploatacji): zgodnie z przepisami ochrony środowiska

## **TEST-THERM** Sp. z o.o.

30-009 Kraków, ul.Friedleina 4-6 tel. (012) 632 13 01, 632 61 88, fax 632 10 37 e-mail: office@test-therm.com.pl http://www.test-therm.com.pl